20/05/2024 19:43 1/2 Price lists

Brix | wholesale | retail Menu > Basic data

## **Price lists**

Within Brix multiple price lists can be defined, enabling:

- Separate price lists for different groups of customers
- Each department can be attached to a price list ebabling a single, set or all departmens having a common price list
- ...

## **Enable Price Entry in Invoice**

Each item in the price list has a checkbox "Enable Price Entry in Invoice". Obviously, if this is **not** set you can not change the price of the item in invoices, quotes and similar.

In the example below (click on the image to enlagre it):

- The first four items don't have a tick in the check-box, so their prices can not be changed in invoicing.
- The last four items do, so their prices can be changed in invoicing.

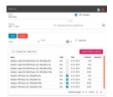

## **Retail price lists**

Retail price list are specific. Retail shop requires that stock values are accounted for by the retail value which includes VAT (and any other taxes). For example:

- In stock the are 10 pcs bowls at a retail price of 10.00 (8.00 + 2.00 VAT at 25%). Accounting books will show the value of that stock to be 100.00 (10pcs x 10.00) and the value of VAT in that stock to be 20.00.
- If we change the retail price to 12.00, the accounting books will show the value of that stock to be 120.00 (10pcs x 12.00) and the value of VAT in that stock to be 24.00.

With the above in mind... if we need to change the price for a single or multiple goods, accounting needs to know the exact stock levels of those goods at the exact moment of the price change... in all the departments attached to the price list where we are changing the price(s).

This works in the following manner:

• In the price list select a date in the {New Prices Valid from} field. This date represents the date

Last update: 11/10/2019 10:07

from which the new prices are going to be activated. The entered date has to be today or any date in the future.

- Enter the new prices where neccesary.
- If the {New Prices Valid from} date is today then activate the [CREATE PRICE LEVELING] button. Brix will immediatly run through all the departments, change prices where neccessary and create an accounting document reflecting the change of stock retail value and the value of VAT in stocks.

From:

https://wiki.micro-process.hr/ -

Permanent link:

https://wiki.micro-process.hr/doku.php?id=en:brix:price\_lists

Last update: 11/10/2019 10:07

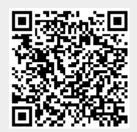